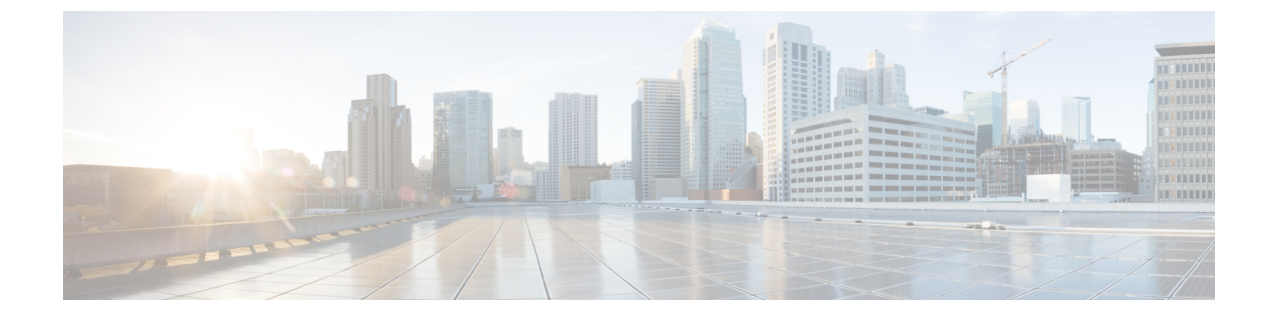

# エンタープライズ パラメータおよびサー ビスの設定

- エンタープライズ パラメータの概要 (1 ページ)
- サービス パラメータの概要 (2 ページ)
- システム パラメータのタスク フロー (2 ページ)

## エンタープライズ パラメータの概要

エンタープライズパラメータでは、同一クラスタ内のすべてのデバイスとサービスに適用され るデフォルトの設定値を指定します クラスタは、同じデータベースを共有する Cisco Unified Communications Manager のセットで構成されます。 Cisco Unified Communications Manager の新 規インストール時には、エンタープライズパラメータを使用して、デバイスのデフォルトの初 期値が設定されます。

エンタープライズ パラメータに対しては、変更を加える必要がほとんどありません。 システ ム管理者は、変更する機能を熟知している場合、あるいは Cisco TAC から特別の指示がある場 合を除いて、エンタープライズ パラメータを変更しないでください。

ほとんどの場合、推奨されるデフォルト設定で問題なく機能します。

- IP 電話のフォールバック接続モニタ期間を設定します。
- すべてのユーザに対して社内ディレクトリの検索を許可します。
- クラスタの完全修飾ディレクトリ番号(FQDN)と組織のトップレベルドメインを設定し ます。
- ビデオ対応の Cisco Jabber 開始条件を設定します。
- (任意)ネットワークが IPv6 を使用している場合は、IPv6 を有効にします。
- (任意)リモート syslog サーバ名前を入力します。
- (任意)導入をトラブルシューティングするためのコール トレース ログを設定します。
- (任意) 依存関係レコードを有効にします。

## サービス パラメータの概要

サービス パラメータを使用すると、選択した Unified Communications Manager サーバでさまざ まなサービスを設定できます。 すべてのサービスに適用されるエンタープライズ パラメータ とは異なり、各サービスは個別のサービス パラメータのセットで設定されます。

サービス パラメータでは、次の 2 種類のサービスを設定できます。これらはいずれも Cisco Unified Serviceability 内で有効化できます。

- ·機能サービス:この種類のサービスは、特定のシステム機能を実行するのに使用されま す。 それらを使用するためには、機能サービスをに対してオンにする必要があります。
- ネットワーク サービス :ネットワーク サービスはデフォルトでオンになっていますが、 トラブルシューティングの目的でネットワークサービスの停止と開始(または再起動)を 選択できます。この種類のサービスには、データベースやプラットフォームなどのシステ ム コンポーネントが正常に機能できるようにするサービスが含まれます。

サービス パラメータの [サービスパラメータ(service parameter)] フィールドの説明を表示す るには、[サービスパラメータの設定(Service Parameter Configuration)]ウィンドウで [?] アイ コンをクリックするか、パラメータの名前をクリックします。

サービスを無効化すると、更新されたサービスパラメータ値はUnifiedCommunications Manager に保持されます。 サービスを再び開始すると、Unified Communications Manager がサービス パ ラメータを変更後の値に設定します。 (注)

## システム パラメータのタスク フロー

#### 始める前に

Unified Communications Managerノードとポートの設定を設定します。

#### 手順

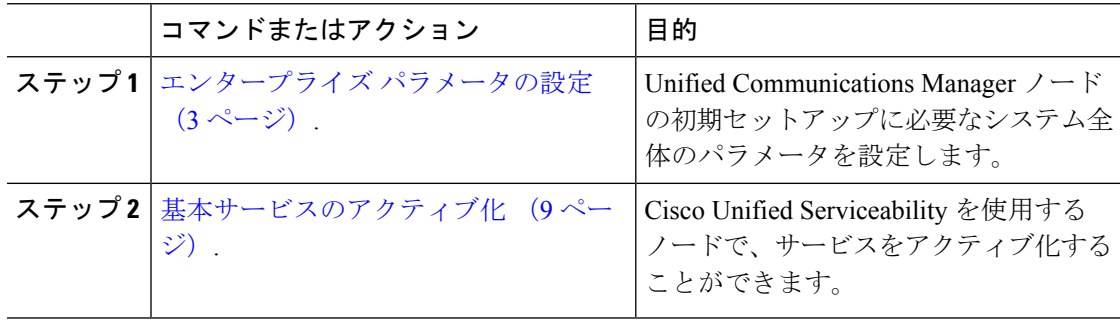

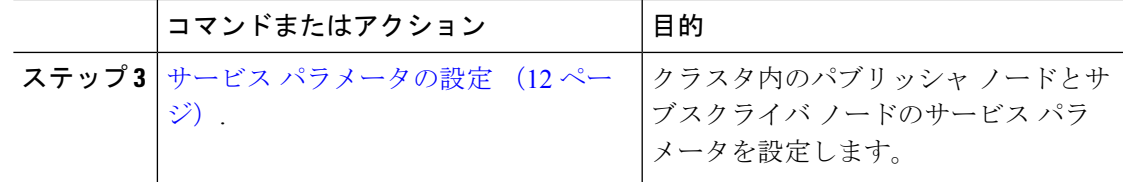

## エンタープライズ パラメータの設定

導入環境に対するエンタープライズレベルのパラメータを編集するには、この手順を使用しま す。 これを使用して、組織のトップレベル ドメインまたはクラスタの完全修飾ドメイン名な ど、エンタープライズレベルの設定を指定できます。

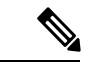

Cisco Unified CM Administration でパラメータを編集する場合、新しい設定が Cisco Unified CM、 IM and Presence Administration にも反映されます。 (注)

#### 手順

ステップ **1** Cisco Unified CM Administrationから、**[**システム**]** > **[**企業パラメータ**]** を選択します。

[エンタープライズパラメータ(Enterprise Parameters)]ウィンドウに、エンタープライズ パラ メータのリストが表示されます。

ステップ **2** パラメータ設定を編集します。

パラメータに関する説明を参照するには、GUI でパラメータ名をクリックします。 一般的な エンタープライズ パラメータの詳細については、よくある企業パラメータ (3ページ)を参 照してください。

- ステップ **3 [**保存**]** をクリックします。
- ステップ **4** [リセット(**Reset**)]をクリックし、[**OK**]をクリックしてすべてのデバイスをリセットします。
	- ほとんどのパラメータでは、設定を保存した後でデバイスをリセットする必要があ ります。デバイスが登録済みである場合は、デバイスをリセットする前に設定の変 更をすべて完了させることを推奨します。 (注)

システム内のすべてのデバイスプールをリセットすることで、すべてのデバイスを リセットできます。

#### よくある企業パラメータ

次の表に、組織のトップレベルドメインまたはクラスタの完全修飾ドメイン名など、エンター プライズ設定に使用される共通のエンタープライズパラメータを示します。詳細なリストを参 照するには、Cisco Unified CM Administration の **[**システム(**System**)**]** > **[**エンタープライズパ ラメータ(**Enterprise Parameters**)**]** メニューを使用します。

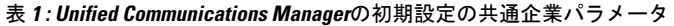

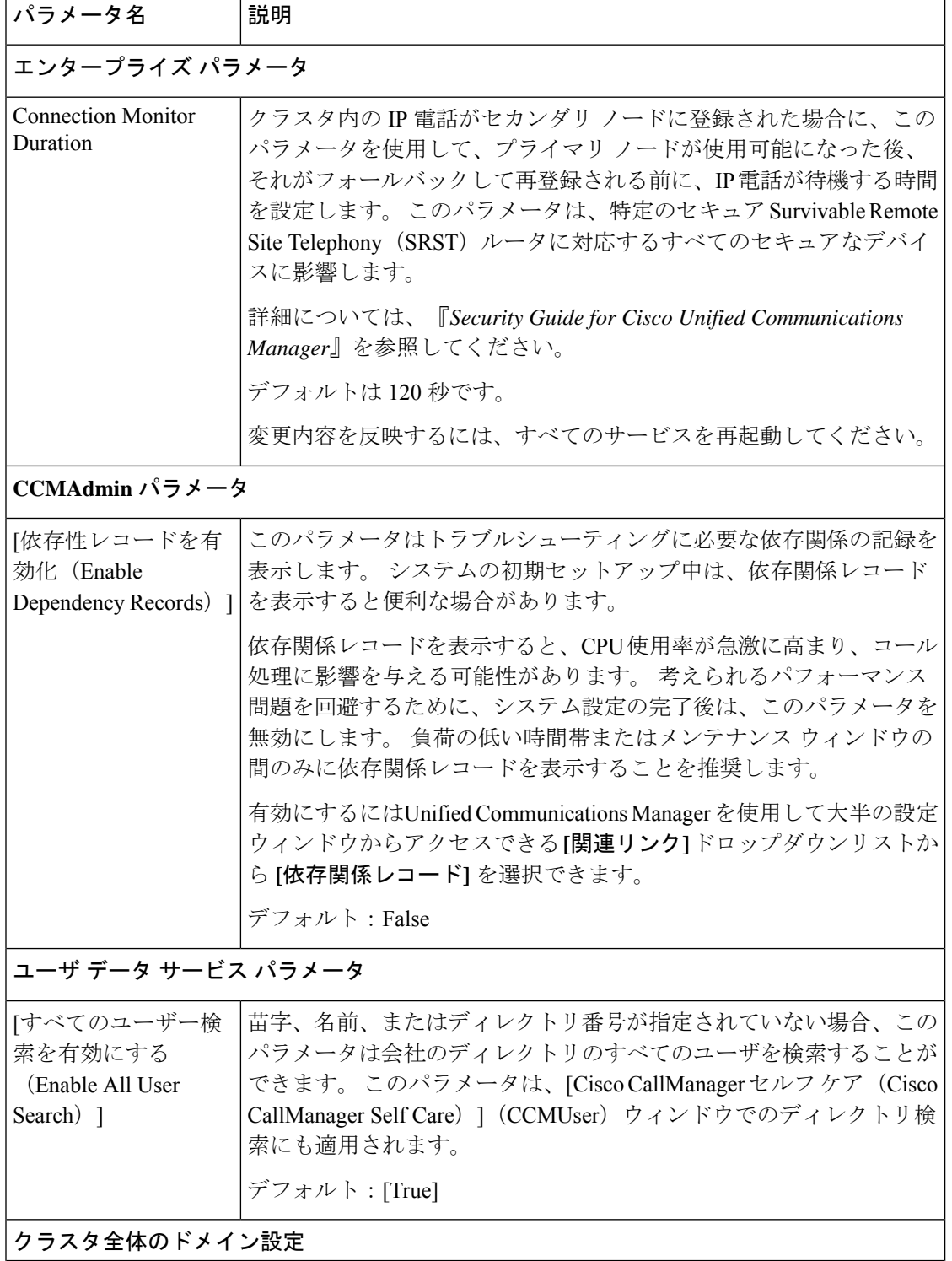

Ι

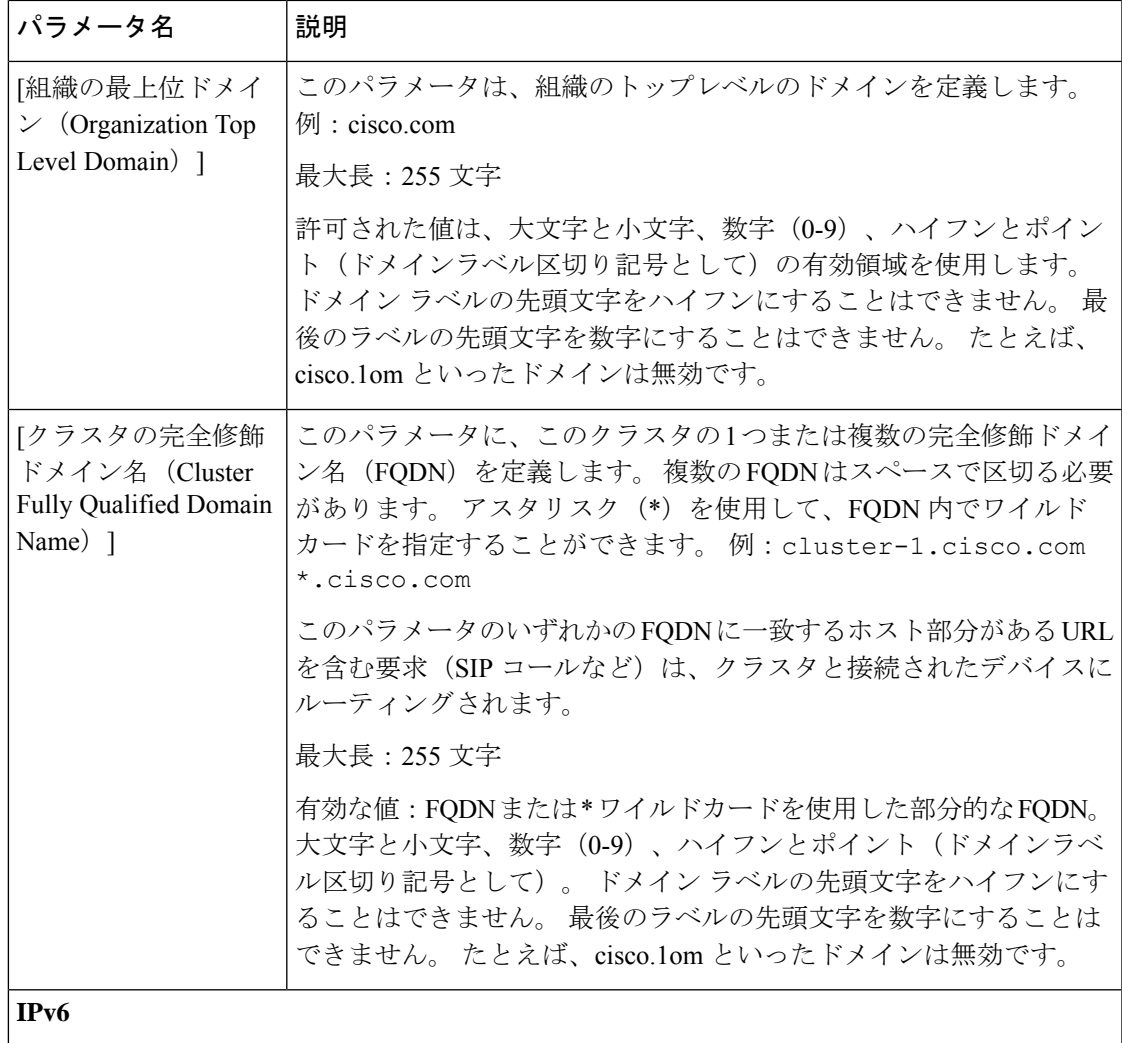

I

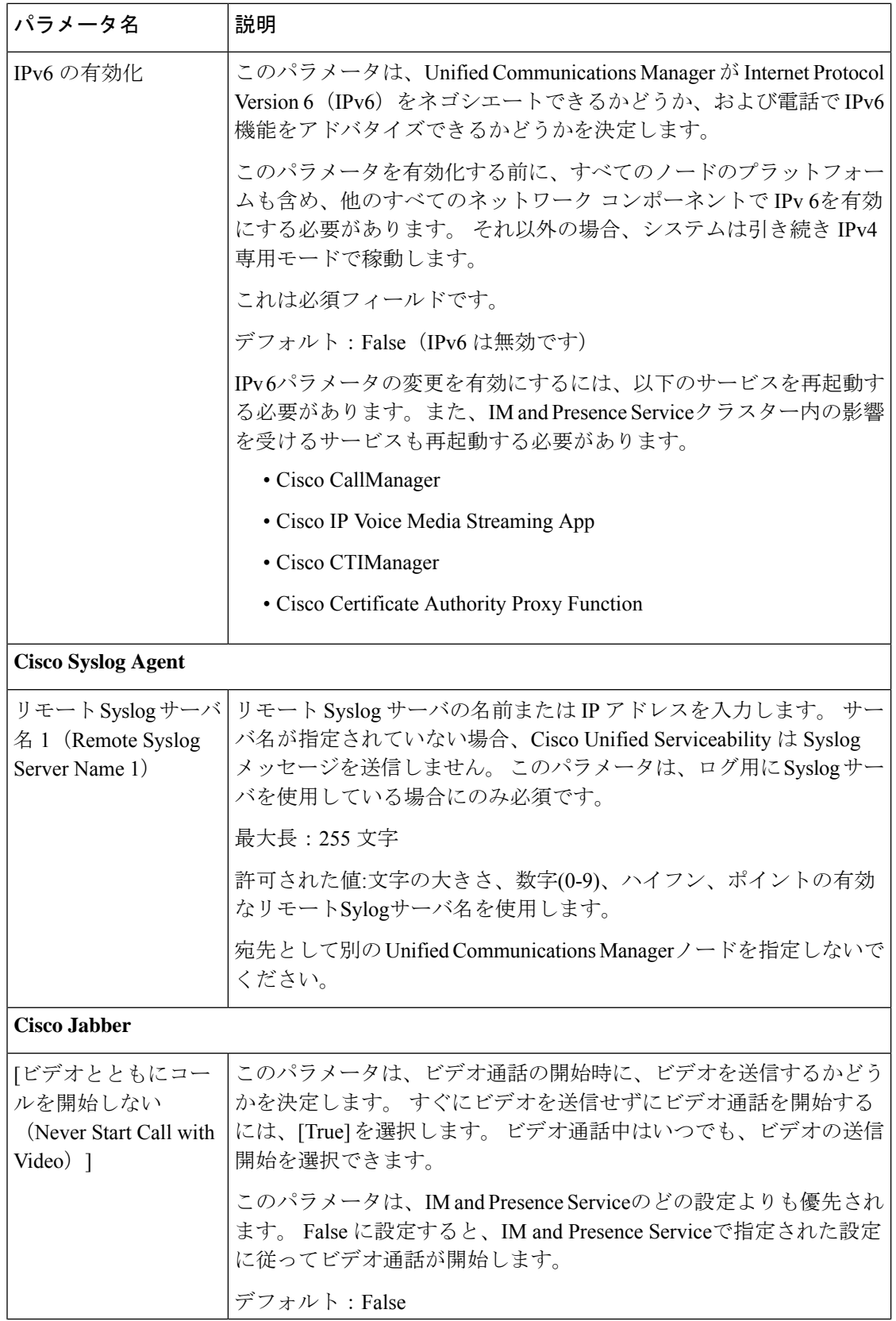

Ι

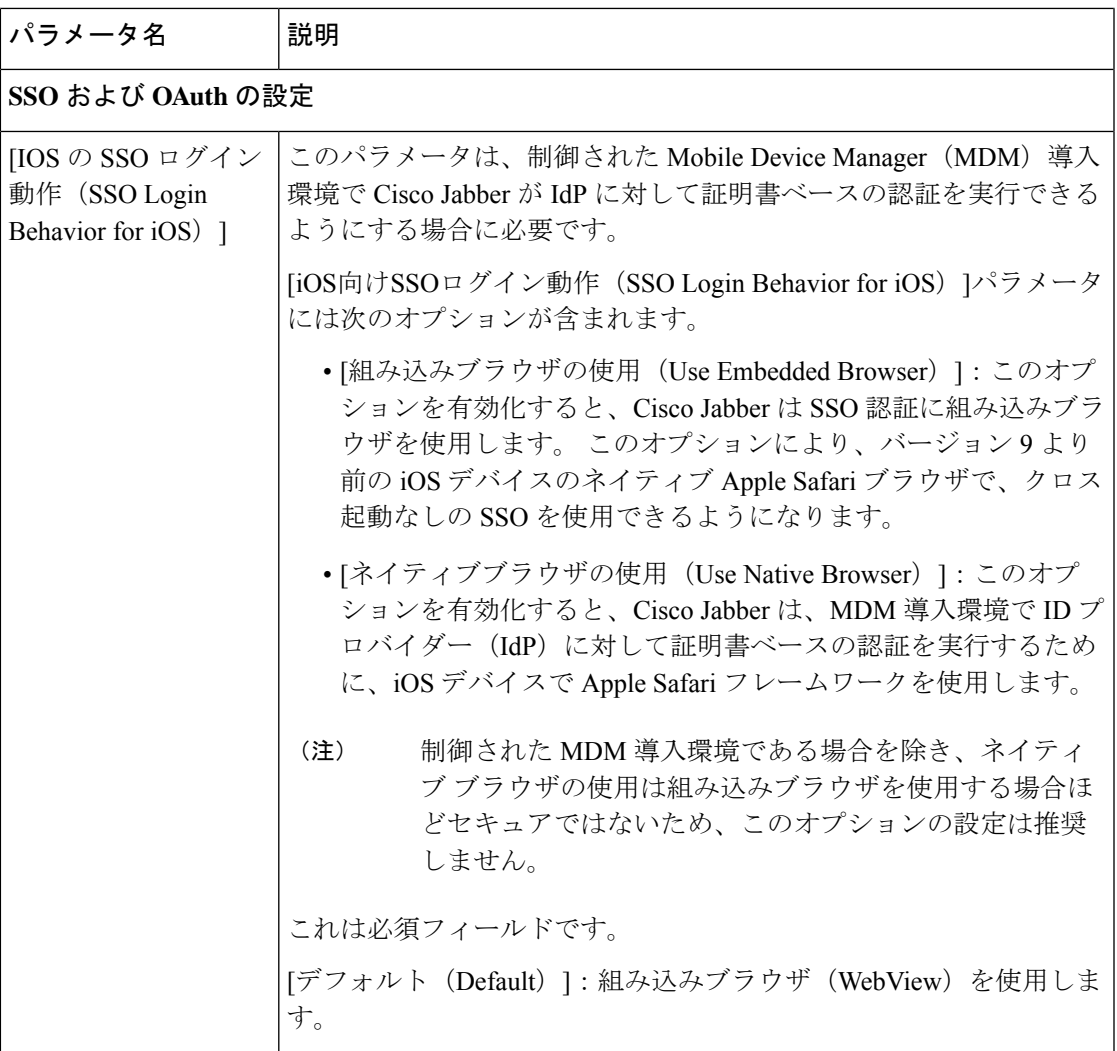

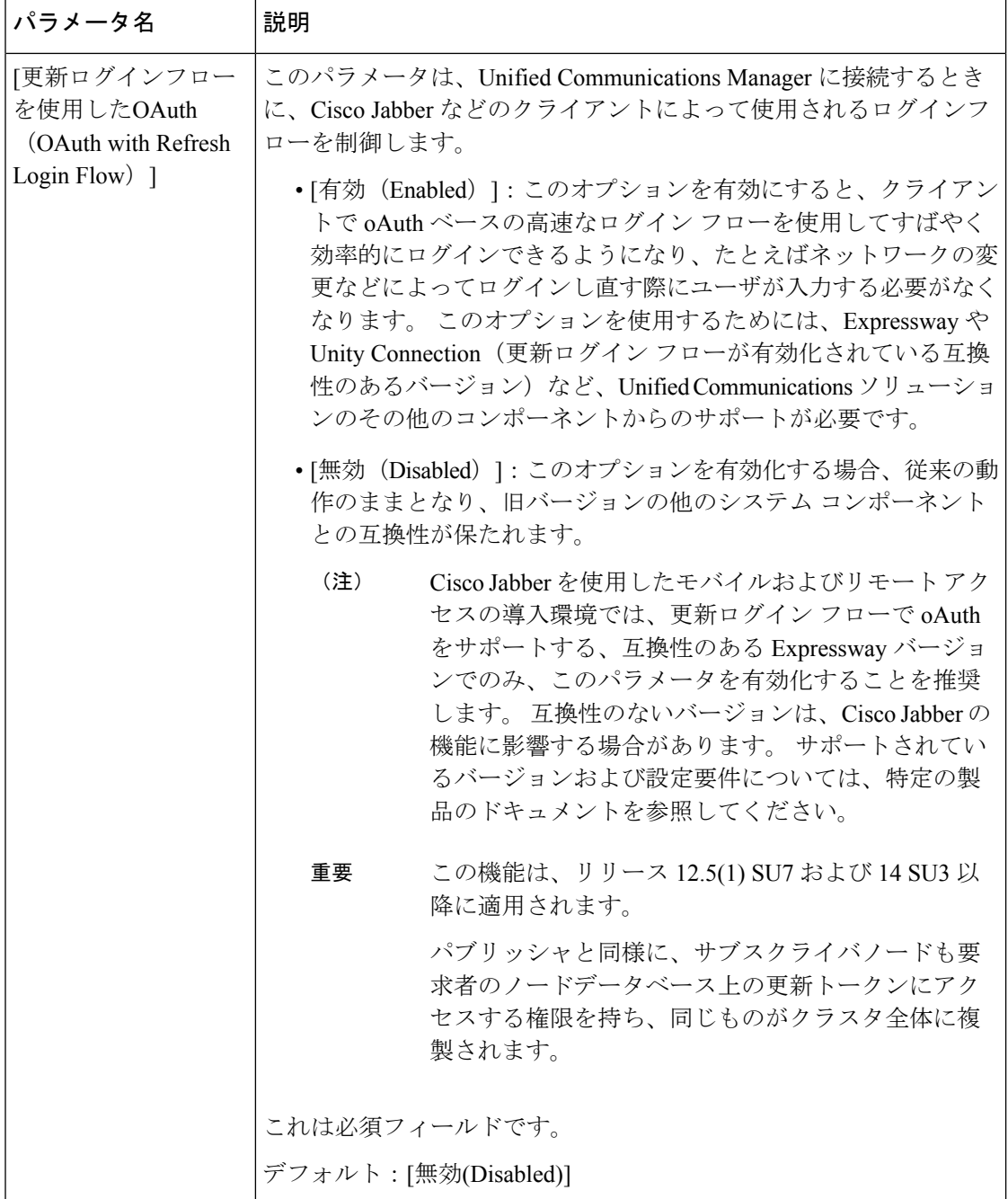

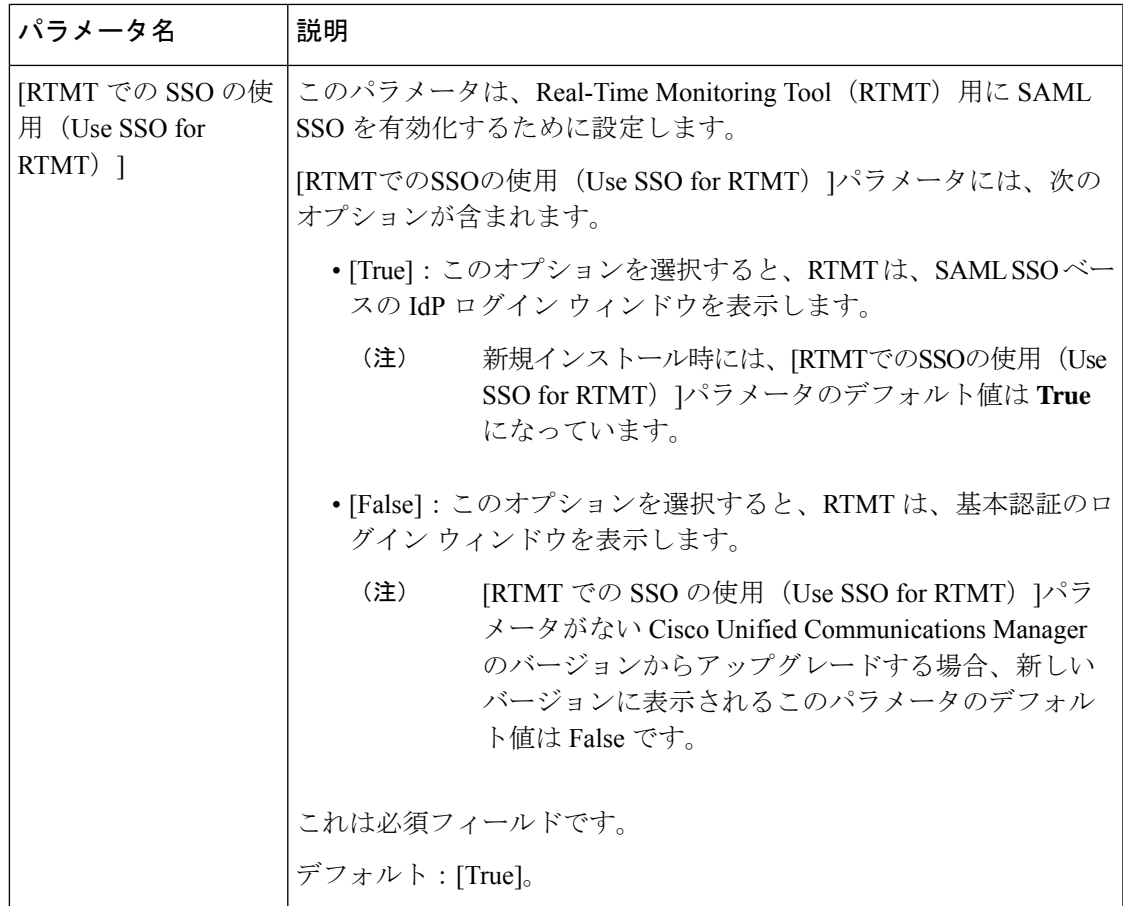

### 基本サービスのアクティブ化

クラスタ全体でサービスをアクティブ化するには、この手順を使用します。

パブリッシャ ノードとサブスクライバ ノードで推奨されるサービスの一覧については、次の トピックを参照してください。

- パブリッシャ ノードに推奨するサービス (10 ページ)
- サブスクライバーノード用の推奨サービス (11 ページ)

#### 手順

- ステップ **1** Cisco UnifiedServiceability から、**[**ツール(**Tools**)**]** > **[**サービスの有効化(**Service Activation**)**]** を選択します。
- ステップ2 ドロップダウンメニューから[サーバ (Server) ]を選択して、[移動 (Go) ]をクリックします。 サービスと現在のステータスが表示されます。
- ステップ **3** 必要なサービスをアクティブ化または非アクティブ化します。
- サービスをアクティブ化するには、アクティベーションするサービスの横にあるチェック ボックスをオンにします。
- サービスを非アクティブ化するには、非アクティブ化するサービスの横にあるチェック ボックスをオフにします。

#### ステップ **4 [**保存**]** をクリックします。

サービスのアクティブ化が完了するには数分かかることがあります。ステータスの変更を確認 するには、ページを更新します。

### パブリッシャ ノードに推奨するサービス

次の表に、専用ではない TFTP サーバを使用している場合にUnified Communications Managerパ ブリッシャ ノードに推奨するサービスを示します。

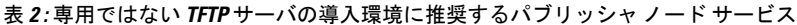

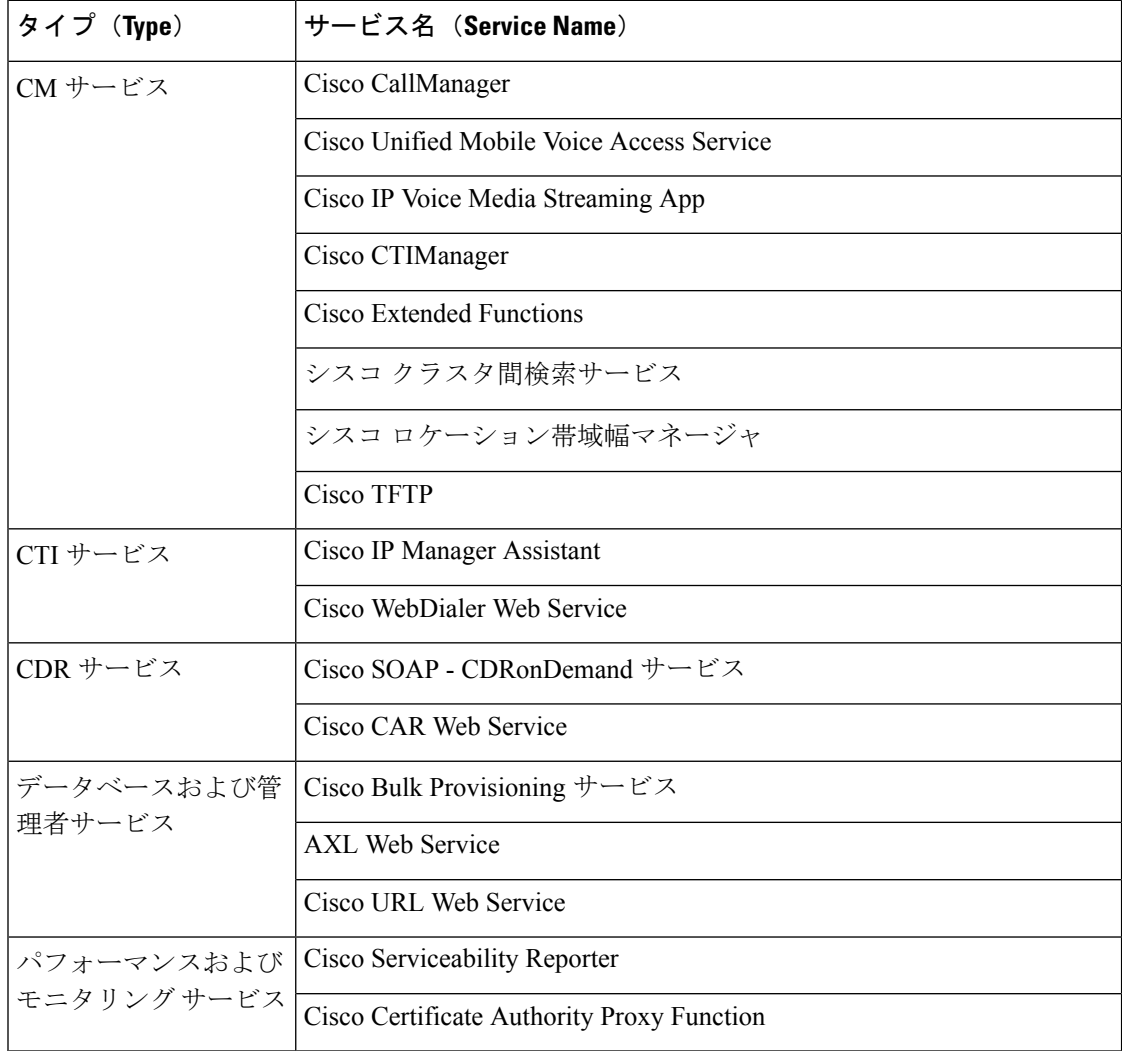

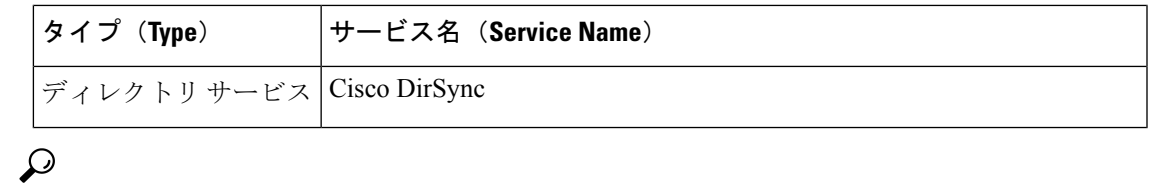

ヒント 以下のサービスを使用しない場合、安全にそれらを無効にできます。

- Cisco Messaging Interface
- Cisco DHCP Monitor サービス
- Cisco TAPS サービス
- Cisco Directory Number Alias Sync
- Cisco Dialed Number Analyzer Server
- Cisco Dialed Number Analyzer
- Self Provisioning IVR

### サブスクライバーノード用の推奨サービス

次の表に、専用ではない TFTP サーバを使用している場合にUnified Communications Managerサ ブスクライバ ノードに推奨するサービスを示します。

$$
\underline{\mathcal{Q}}
$$

ヒント 他のサービスを使用する予定がない場合は、そのサービスを安全に無効にすることができま す。

表 **3 :** 専用の **TFTP** サーバ導入に推奨されるサブスクライバーノードサービス

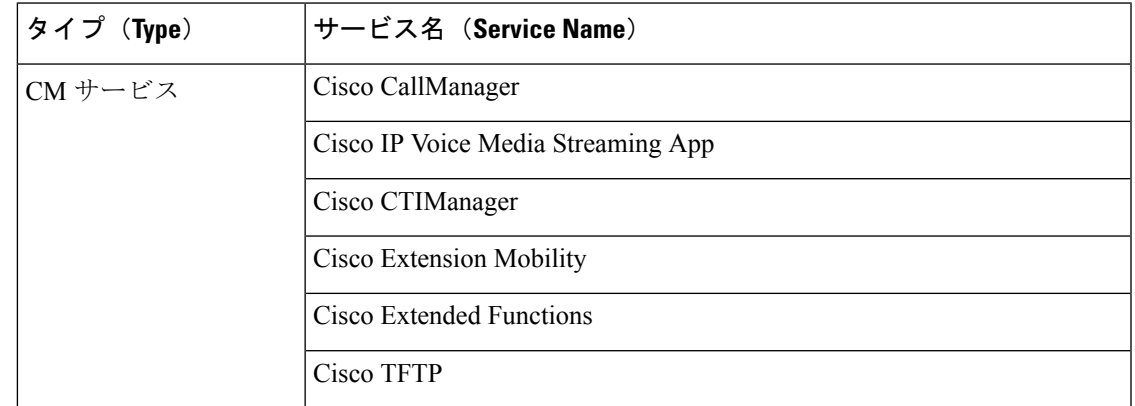

クラスタ内の各IM and Presence Serviceサービスノードで、次のサービスをアクティブ化する必 要があります。

• Cisco SIP Proxy

- Cisco Presence Engine
- Cisco XCP Connection Manager
- Cisco XCP Authentication Service

### サービス パラメータの設定

ノードのサービス パラメータは、 Cisco Unified Communications Manager Administration を使用 して設定できます。 クラスタ全体としてマークされているサービス パラメータは、クラスタ 内の全ノードに影響を及ぼします。

#### $\bigwedge$

サービス パラメータの一部の変更は、システム障害の原因になることがあります。 変更しよ うとしている機能を完全に理解している場合と、Cisco Technical Assistance Center (TAC) から 変更の指定があった場合を除いて、サービス パラメータに変更を加えないようにしてくださ い。 注意

#### 始める前に

- Unified Communications Manager ノードが設定されていることを確認します。
- サービスがアクティブであることを確認します。 詳細については、基本サービスのアク ティブ化 (9ページ)を参照してください。

#### 手順

- ステップ **1** [Cisco Unified CM 管理(Cisco Unified CM Administration)] から、以下を選択します。は、**[**シ ステム**]** > **[**サービス パラメータ**]** を選択します。
- ステップ2 [サーバ (Server) ]ドロップダウン リストのノードを選択します。
- ステップ **3** [サービス(Service)]ドロップダウン リストのサービスを選択します。
	- **[**サービスパラメータ設定(**Service Parameter Configuration**)**]** ウィンドウの **?** アイ コンをクリックして、サービスパラメータのリストと説明を表示します。 ヒント
- ステップ **4** [詳細設定(Advanced)]をクリックして、すべてのパラメータのリストを表示します。
- ステップ **5** サービス パラメータを変更し、[保存(Save)]をクリックします。

ウィンドウが更新され、サービス パラメータ値が更新されます。

[デフォルトに設定 (Set to Default) ]ボタンをクリックすると、すべてのパラメータが、[パラ メータ値(Parameter Value)]フィールドの後に表示される推奨値に更新されます。 パラメー タに提案値が設定されていない場合は、[デフォルトに設定(Set toDefault)]ボタンをクリック してもサービス パラメータ値は変更されません。

#### クラスタ全体のサービス パラメータ設定の表示

Cisco Unified Communications Manager Assistant および Cisco Unified Serviceability を使用して、 クラスタ内のノードのサービスのステータスを表示できます。 サービス パラメータ設定およ びパラメータの説明を表示するには、Cisco Unified Communications Manager Assistant を使用し ます。

#### 手順

- ステップ **1** サービスを表示し、Cisco Unified Communications Manager Assistant を使用して、ノードのサー ビス パラメータ設定を表示するには、次の手順を実行します。
	- a) **[**システム**]** > **[**サービス パラメータ**]** の順に選択します。
	- b) [サービスパラメータ設定(Service Parameter Configuration)]ウィンドウで、[サーバ (Server)]ドロップダウン リスト ボックスのノードを選択します。
	- c) [サービス (Service) ]ドロップダウン ボックスのサービスを選択します。

選択したノードに適用されるすべてのパラメータが表示されます。「クラスタ全体のパラ メータ(一般)(Clusterwide Parameters(General))]セクションに表示されるパラメータ は、クラスタ内の全ノードに適用されます。

- d) **[**サービスパラメータ設定(**Service Parameter Configuration**)**]** ウィンドウの(**?**)アイコ ンをクリックして、サービスパラメータのリストと説明を表示します。
- ステップ **2** クラスタ内の全ノードに関する特定のサービスのサービスパラメータを表示するには、**[**サー ビスパラメータ設定(**Service Parameter Configuration**)**]** ウィンドウの **[**関連リンク(**Related Links**)**]** ドロップダウンボックスの **[**すべてのサーバに対するパラメータ(**Parameters for All Servers**)**]** を選択し、**[**移動(**Go**)**]** をクリックします。

[すべてのサーバに対するパラメータ(Parametersfor AllServers)]ウィンドウが表示されます。 表示されているサーバ名またはパラメータ値をクリックして、関連する [サービスパラメータ 設定(Service Parameter Configuration)]ウィンドウを開くことができます。

ステップ **3** クラスタ内の全ノードに関する特定のサービスの同期外れサービスパラメータを表示するに は、**[**すべてのサーバに対するパラメータ(**Parameters for All Servers**)**]** ウィンドウの **[**関連リ ンク(**RelatedLinks**)**]**ドロップダウンボックスの**[**すべてのサーバに対する同期外れパラメー タ(**Out of Sync Parameters for All Servers**)**]** を選択し、**[**移動(**Go**)**]** をクリックします。

> [すべてのサーバに対する同期外れパラメータ (Out of Sync Parameters for All Servers) 1ウィン ドウが表示されます。表示されているサーバ名またはパラメータ値をクリックして、関連する [サービスパラメータ設定(Service Parameter Configuration)]ウィンドウを開くことができま す。

I

翻訳について

このドキュメントは、米国シスコ発行ドキュメントの参考和訳です。リンク情報につきましては 、日本語版掲載時点で、英語版にアップデートがあり、リンク先のページが移動/変更されている 場合がありますことをご了承ください。あくまでも参考和訳となりますので、正式な内容につい ては米国サイトのドキュメントを参照ください。